# Kit modulaire commande PARKPILOT

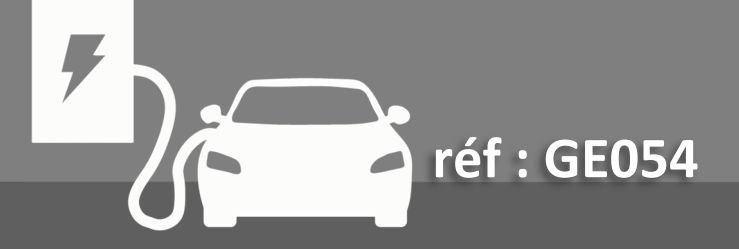

# GUIDE D'INSTALLATION ET D'UTILISATION

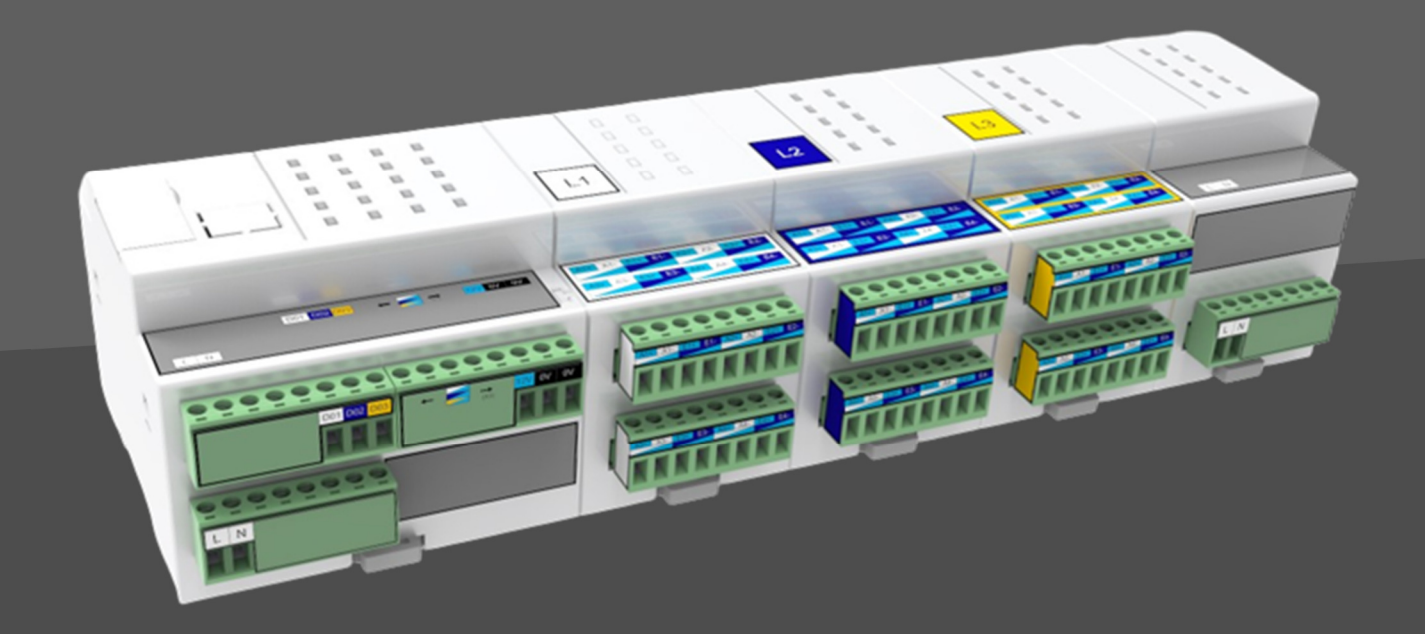

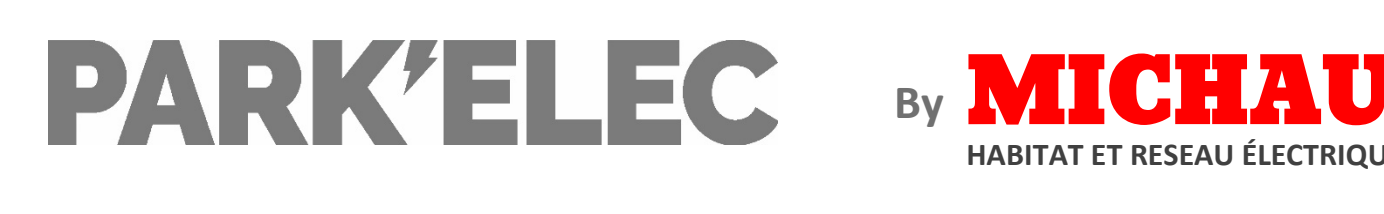

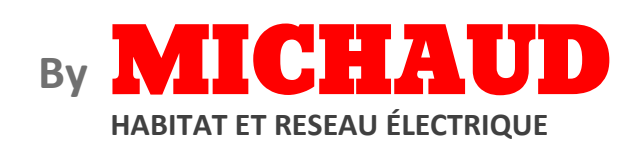

# **TABLE DES MATIERES**

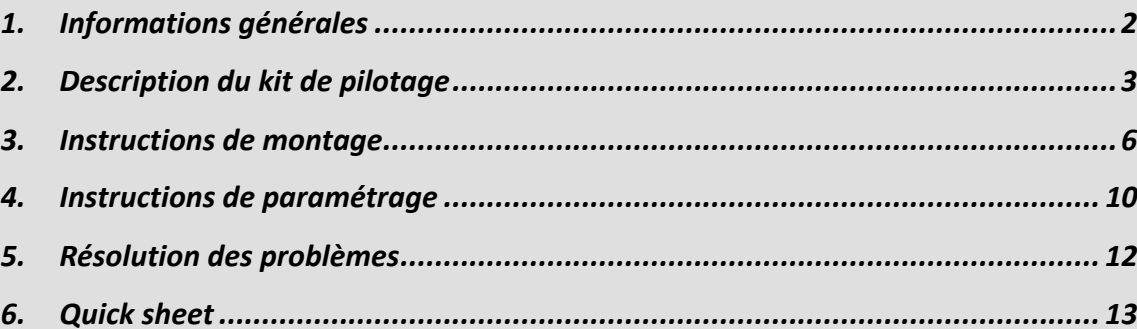

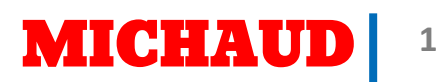

## 1. INFORMATIONS GENERALES

Le kit modulaire de commande PARKPILOT permet le pilotage de 8 grappes de point de charges par phase. Lorsqu'un ordre de délestage est reçu en entrée, le kit de commande envoie un ordre d'abaissement, puis si cela est nécessaire, un ordre d'effacement, à chaque grappe de la phase concernée. Les signaux d'entrée et de sortie sont de type tout ou rien (contact sec).

- Le présent manuel contient les consignes et les instructions à respecter obligatoirement durant l'installation, l'utilisation et l'entretien du kit modulaire de commande PARKPILOT et doit être mis à disposition du personnel autorisé.
- L'installation, la mise en service et les interventions d'entretien du kit modulaire de commande PARKPILOT doivent être effectuées uniquement par un personnel spécialement qualifié et autorisé dans le respect des normes, réglementations et législation en vigueur.
- Le fabricant du kit modulaire de commande PARKPILOT ne peut être tenu responsable pour les éventuels dommages aux personnes, aux animaux et/ou aux objets, dérivant du non-respect des indications fournies dans ce manuel.
- L'amélioration étant continue, nous nous réservons le droit, à n'importe quel moment, d'apporter des modifications nécessaires aux produits et au présent manuel.
- La reproduction, totale ou partielle, de ce manuel sans l'autorisation de MICHAUD SAS est interdite.

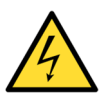

DANGER : Risque d'électrocution, d'explosion ou d'arc électrique

- Avant toute intervention, couper le courant du kit modulaire de commande PARKPILOT et contrôler l'absence de tension à l'aide d'un détecteur.
- Prévoir un dispositif de protection de la ligne d'alimentation automatique et différentiel.

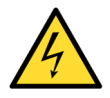

ATTENTION : Risque d'endommagement du kit modulaire de commande PARKPILOT

- Avant la mise sous tension du système, bien s'assurer que le câblage a été réalisé selon le schéma de branchement fourni dans ce guide.
- Mettre en place le système dans une enveloppe IP55.

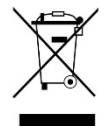

RECYCLAGE : Traitement en fin de vie du kit modulaire de commande PARKPILOT

Les appareils hors d'usage ne doivent pas être jetés avec les ordures ménagères et doivent être repris par des moyens de collecte sélective.

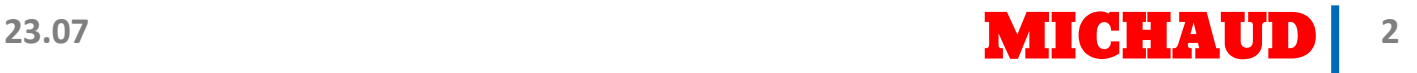

## 2. DESCRIPTION DU KIT DE PILOTAGE

### CONTENU DU KIT

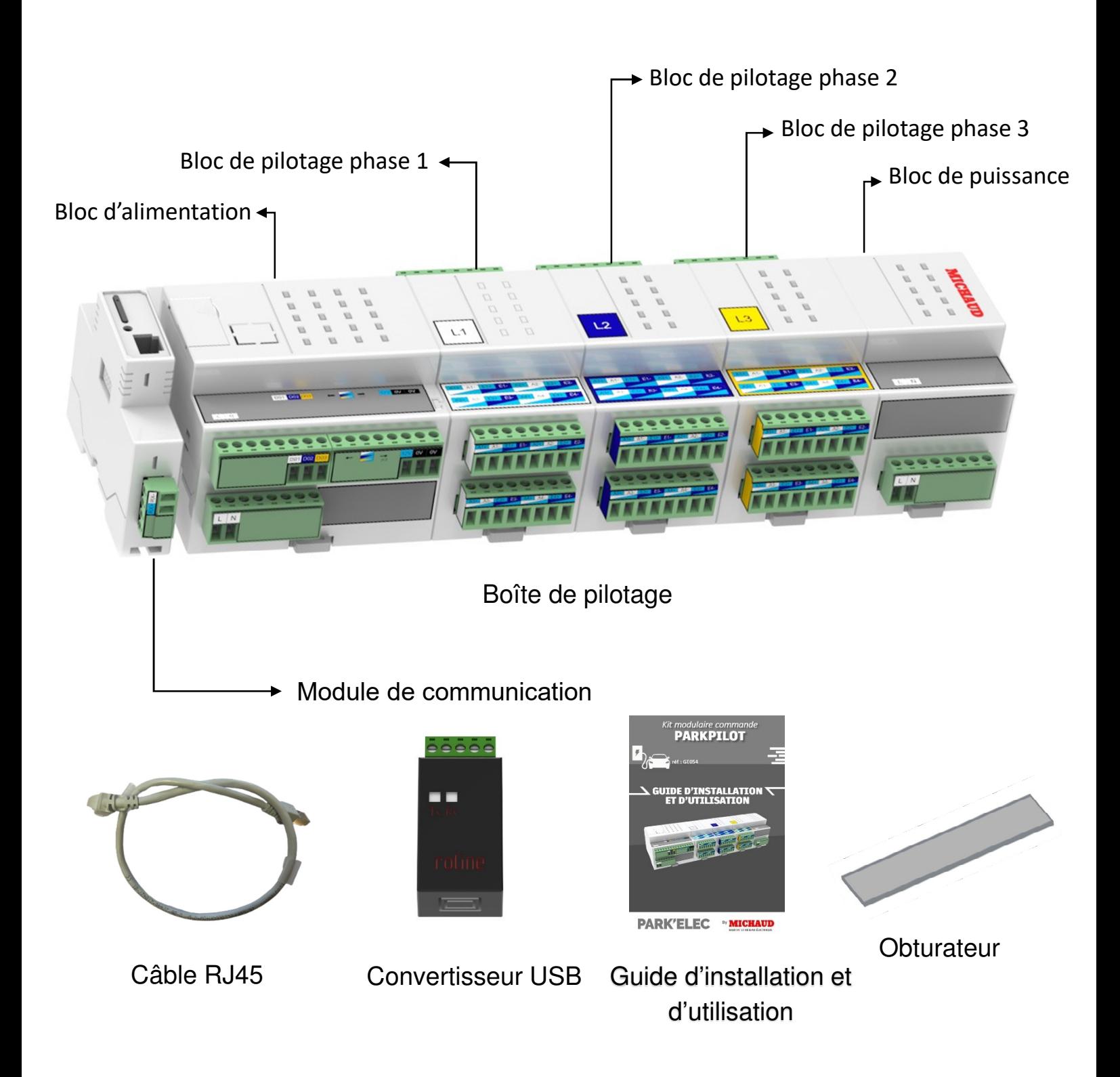

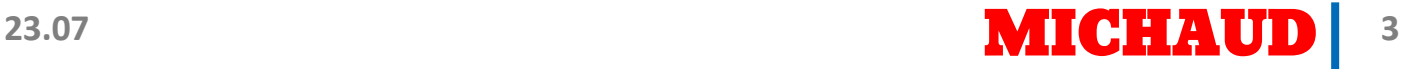

### DIMENSION

I

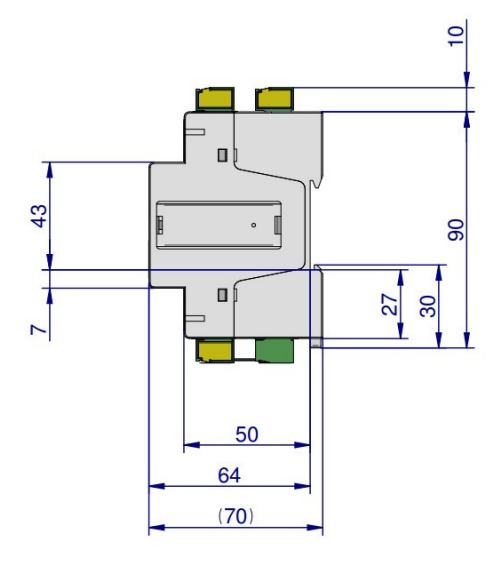

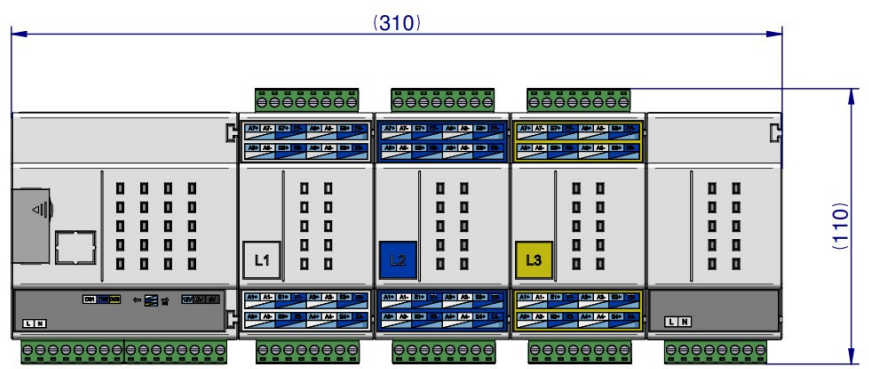

Boîte de pilotage

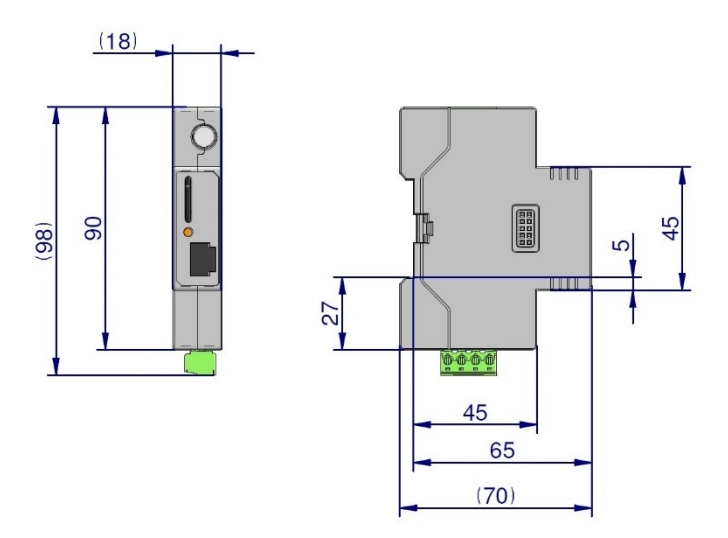

Module de communication

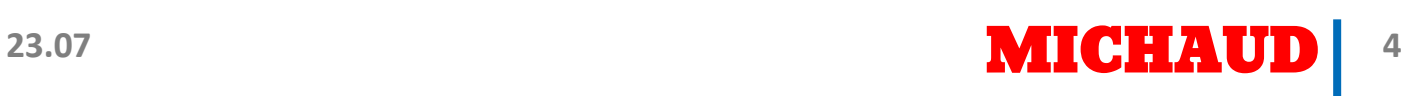

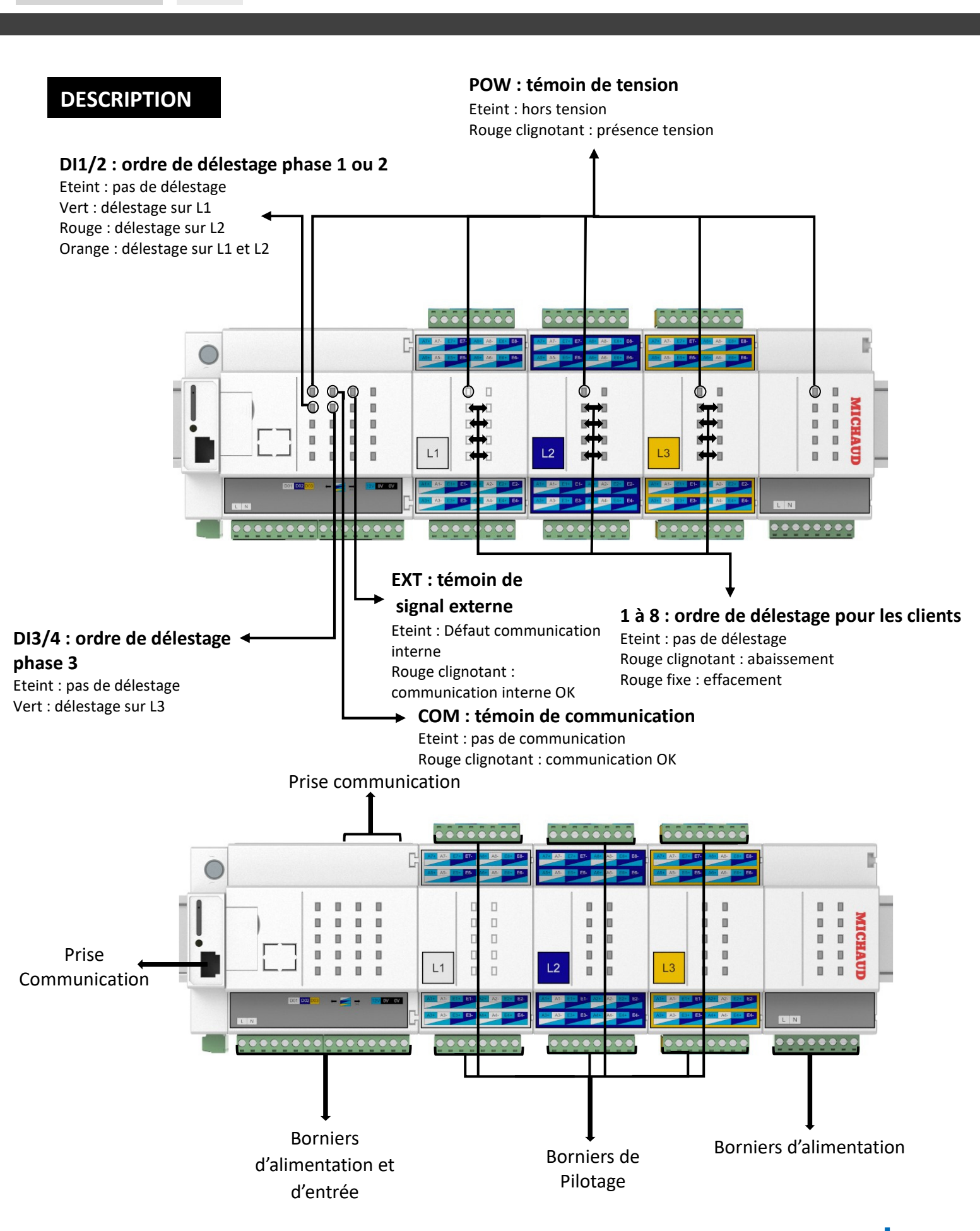

## 3. INSTRUCTIONS DE MONTAGE

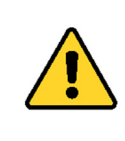

Ce matériel doit être installé par du personnel compétent suivant les règles de l'art. Avant la mise sous tension, effectuer toutes les vérifications nécessaires. Les températures de mise en œuvre doivent être comprises entre -10°C et +40°C.

Ce matériel doit être mis en œuvre hors tension. Les travaux sous tension sont effectués sous la responsabilité du donneur d'ordre, dans le respect des règles en vigueur, notamment celles des CET/BT et des instructions UTE C 18-510.

### OUTILLAGE NECESSAIRE

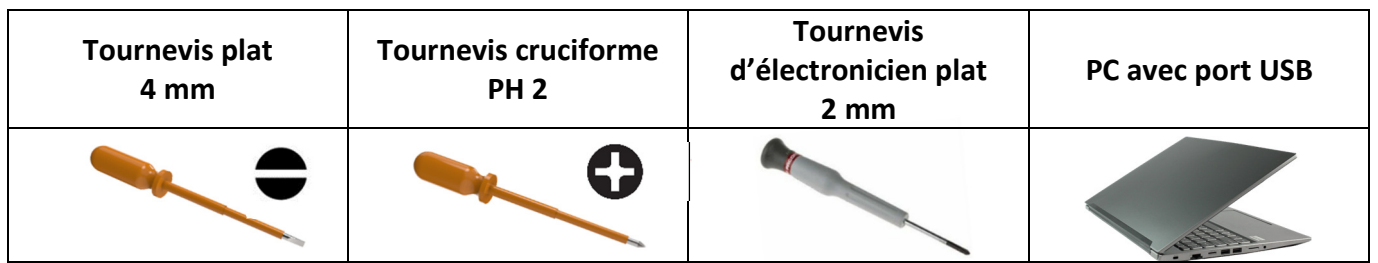

### MISE EN PLACE

Information : Le code couleur utilisé sur les borniers correspond à celui de la norme NF C 93-529. L'utilisation de câble SYT1 ou SYT2 conforme à la norme NF C 93-529 facilitera le câblage. Il suffit alors de se laisser guider par les couleurs pour le câblage.

#### Etape n°1 :

• Configurer les microswitchs sur le convertisseur RS485 – USB

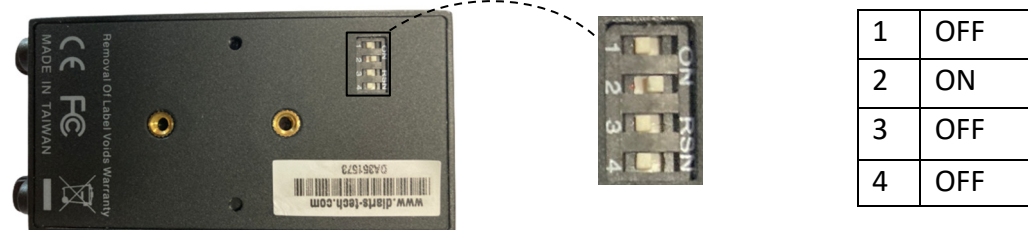

• Assembler la fixation pour rail DIN sur le convertisseur

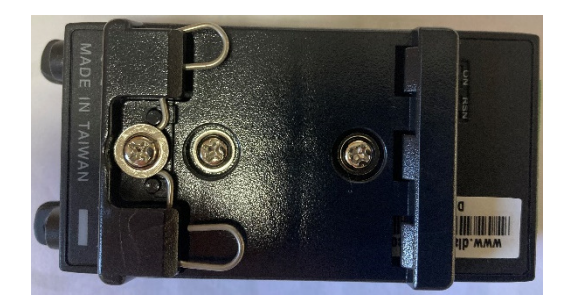

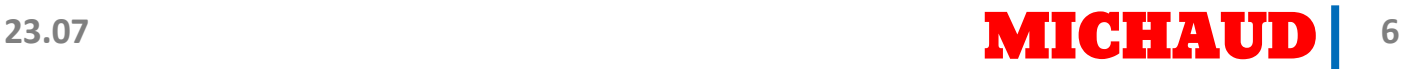

#### Etape n°2 :

- Mettre en place sur un rail DIN (non fourni) :
	- Le convertisseur micro-RS485 / USB
	- Le module de communication
	- La boîte de pilotage

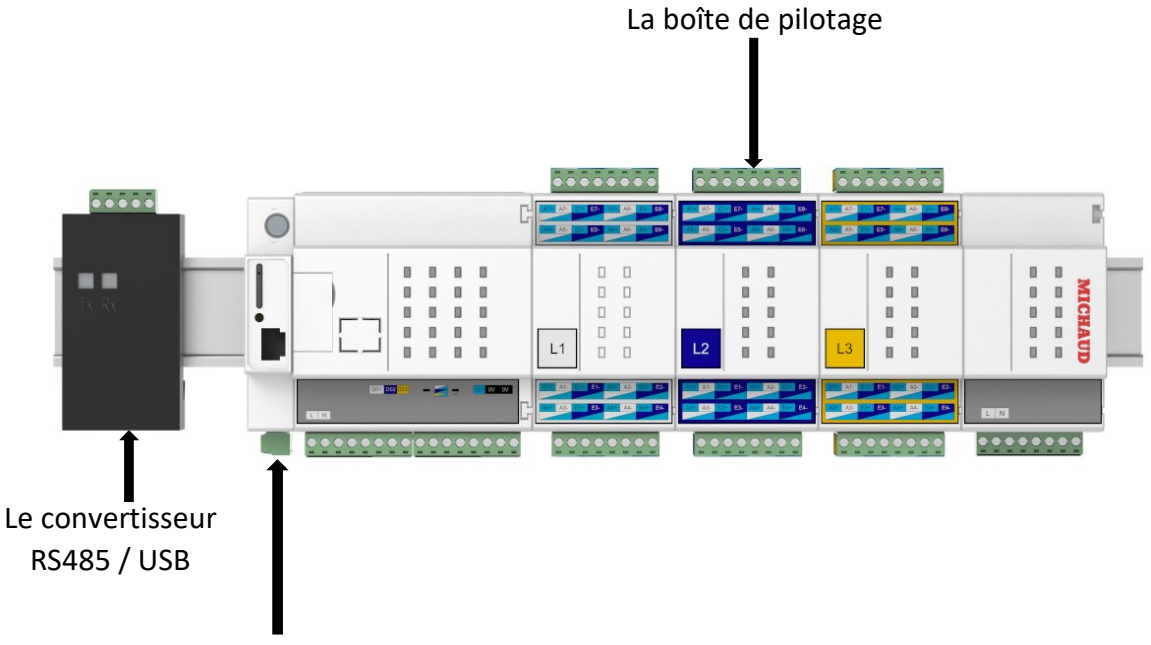

Le module de communication

#### Etape n°3 :

• Relier le module de communication au convertisseur USB (utiliser un câble SYT1, 1 paire non fournie)

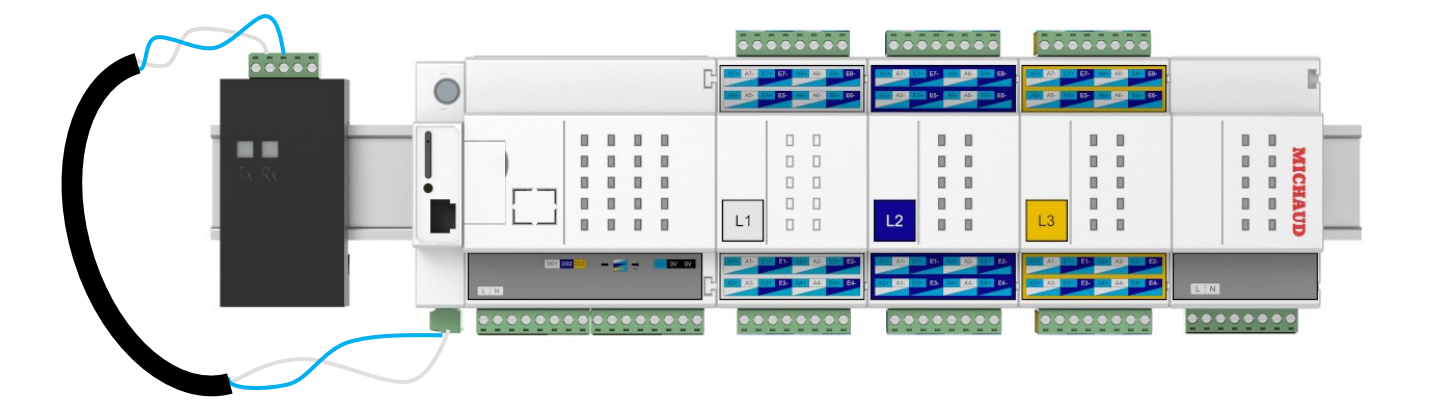

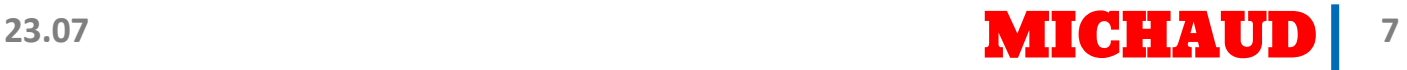

#### Etape n°4 :

• Relier les alimentations (protection par disjoncteur 2A non fourni).

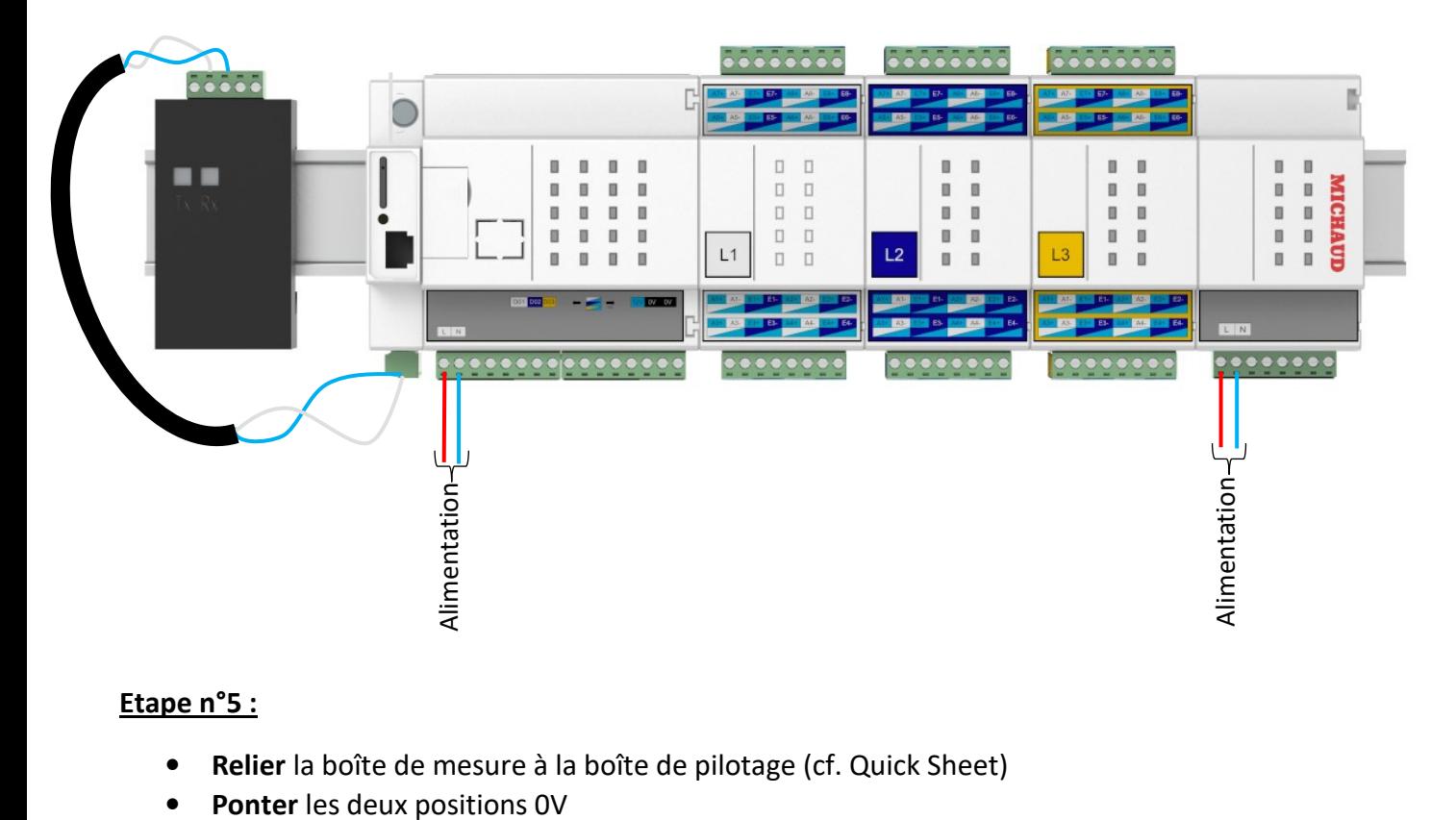

#### Etape n°5 :

- Relier la boîte de mesure à la boîte de pilotage (cf. Quick Sheet)
- 

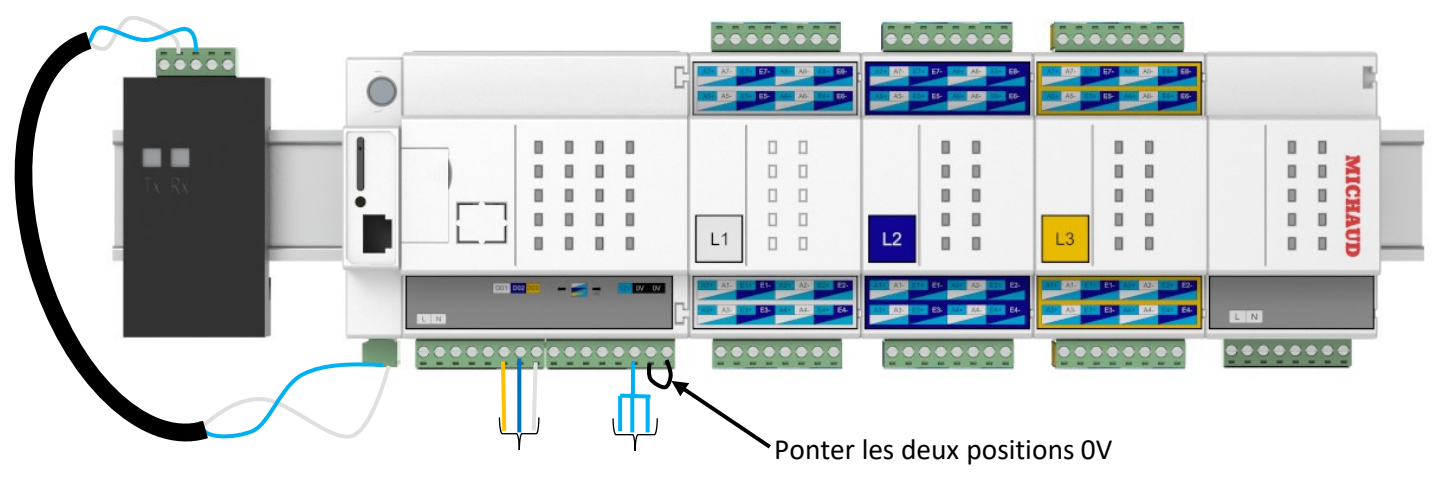

Vers boîte de mesure

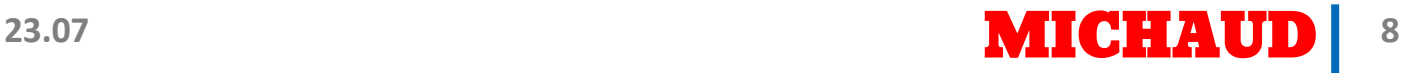

#### Etape n°6 :

I.

• Relier le câble RJ45.

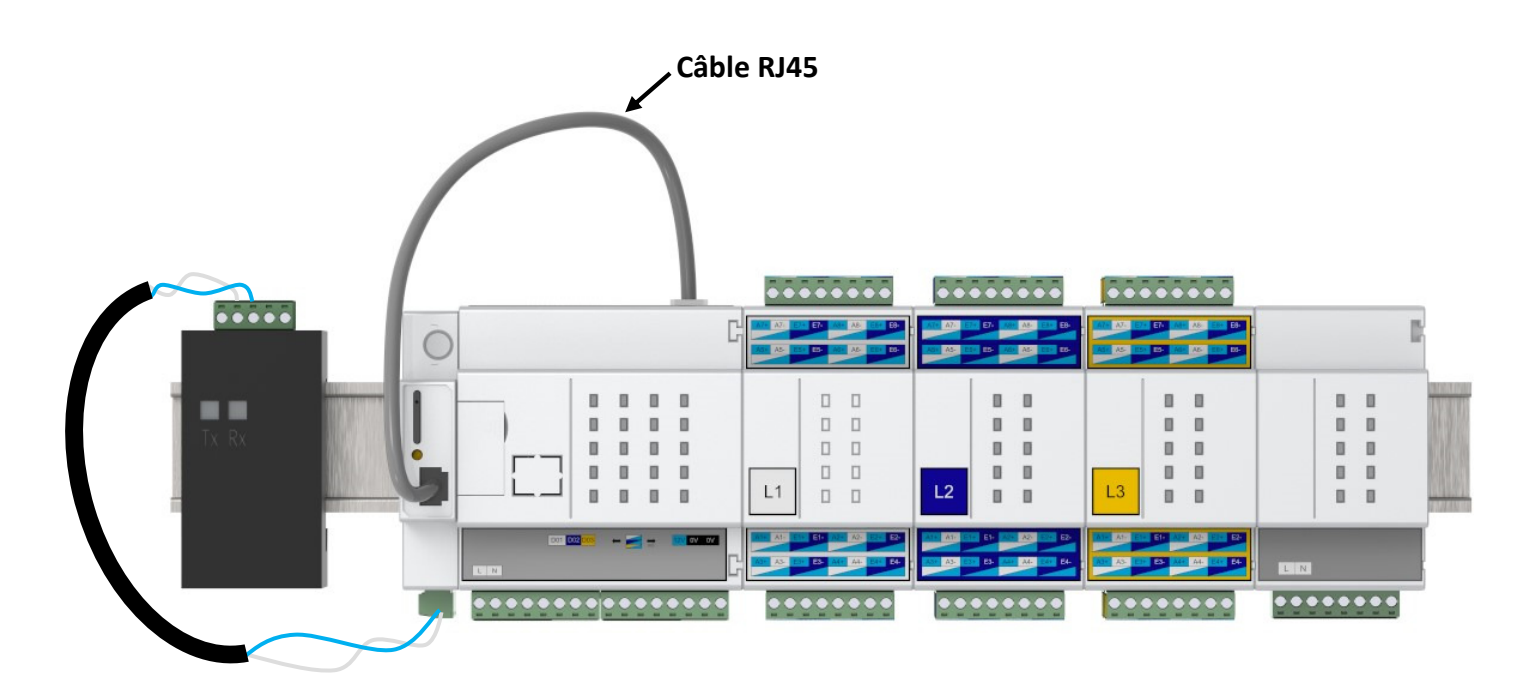

#### Etape n°7 :

• Relier les bornes IRVE (se référer à la notice de la borne pour le câblage et le paramétrage)

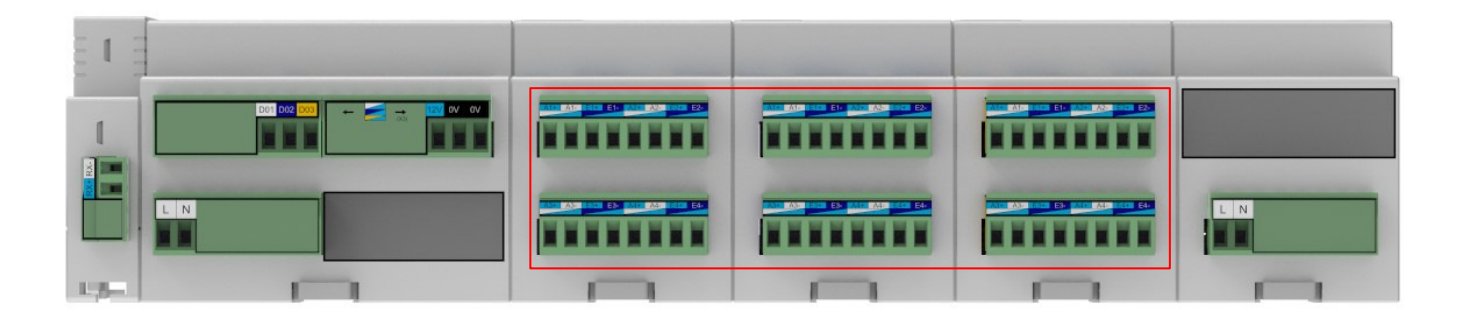

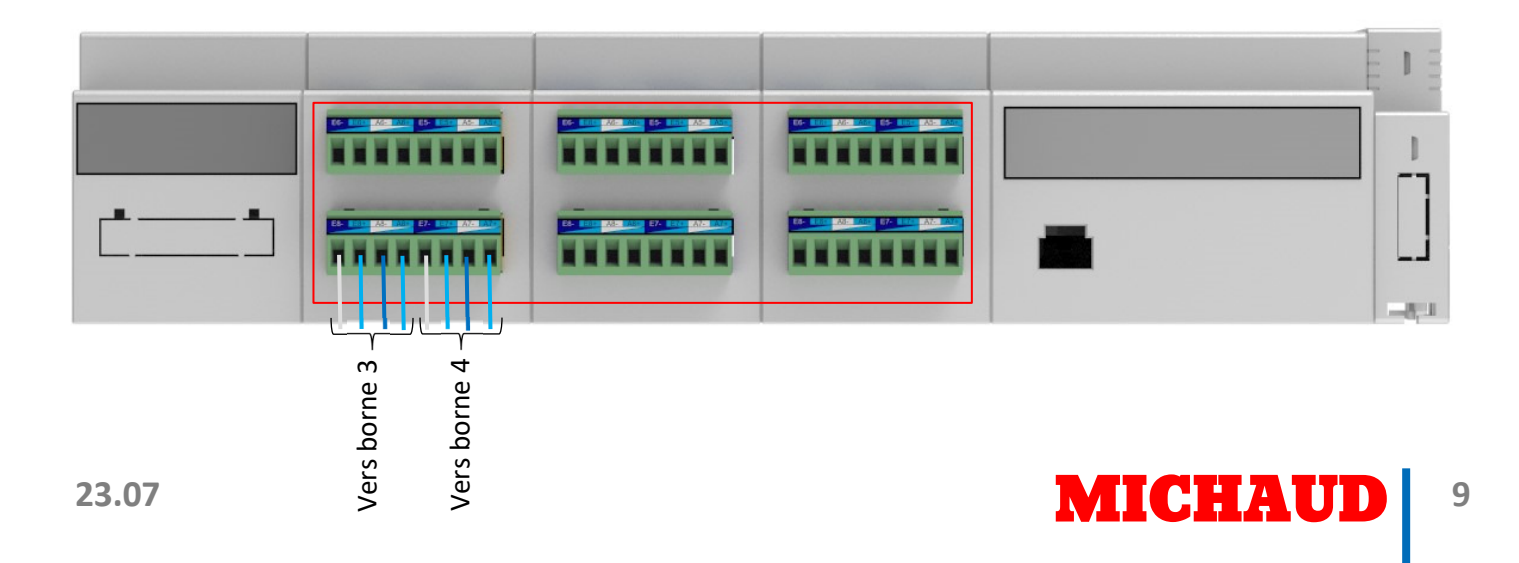

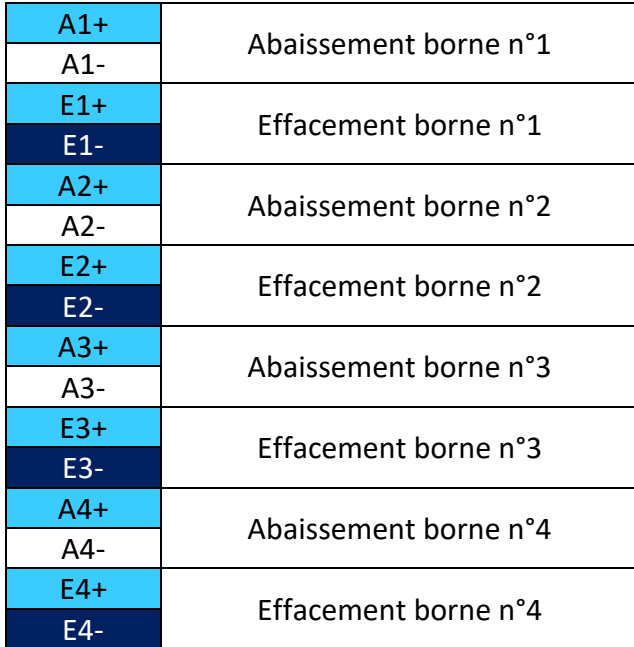

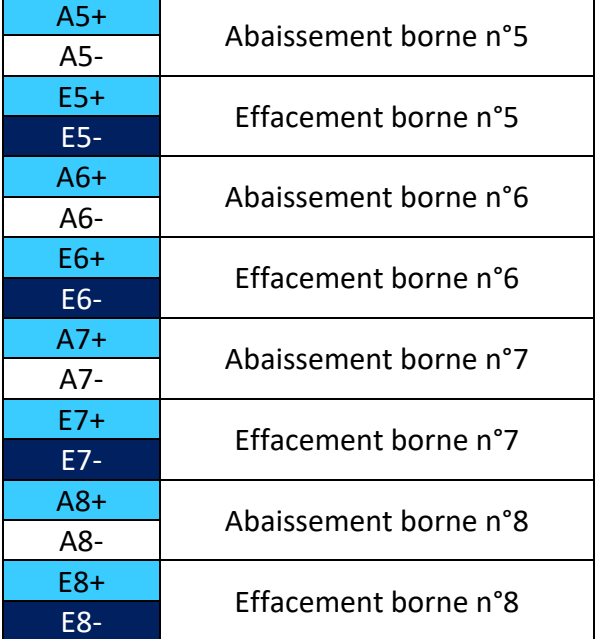

## 4. **INSTRUCTIONS DE PARAMETRAGE**

 Des pilotes sont nécessaires au bon fonctionnement du convertisseur. Veuillez-vous assurer de le connecter au PC en étant connecté à internet, ou les installer à partir de la clé USB fournie avec le kit modulaire mesure GE049.

A. PRESENTATION

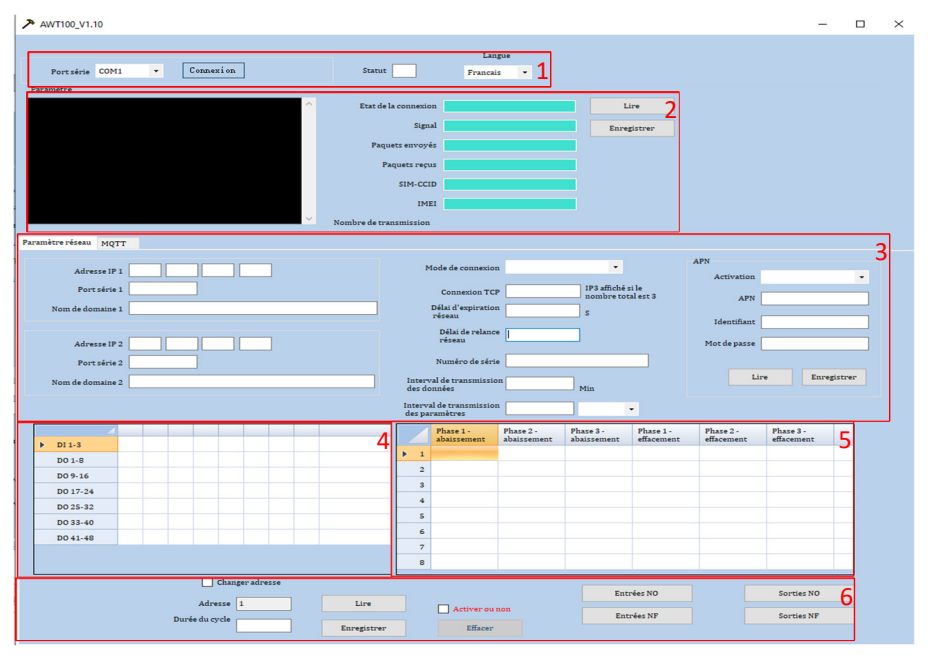

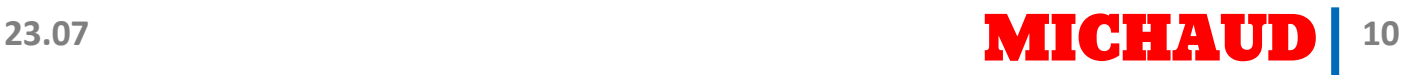

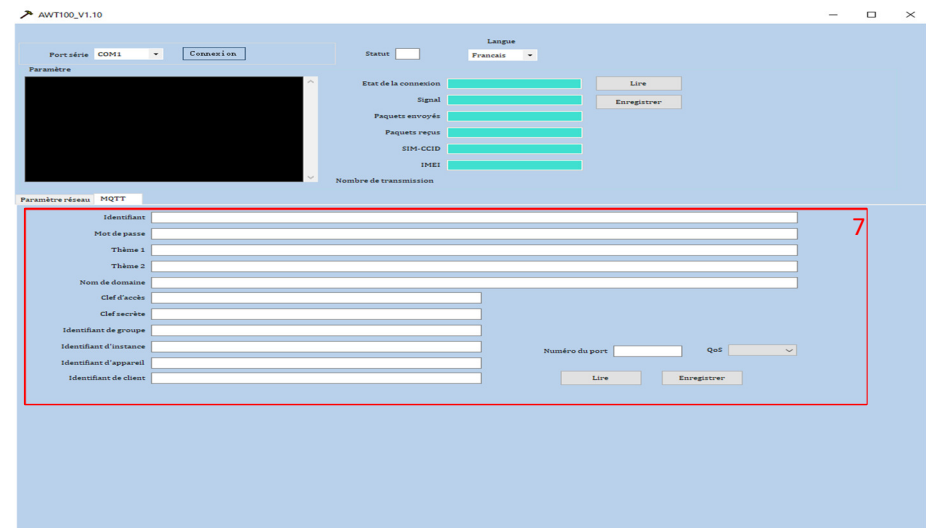

- 1- Connexion avec la boîte de pilotage.
- 2- Etat de la connexion au réseau.
- 3- Paramètres réseau.
- 4- Etat des sorties.
- 5- Compteur des états des sorties.
- 6- Paramètres de fonctionnement.
- 7- Paramètres MQTT.

### **B. CONNEXION PC / BOITE DE PILOTAGE**

- Vérifier la connexion du convertisseur USB à la boîte de mesure.
- Connecter le PC au convertisseur USB en utilisant le câble micro-USB / USB fourni.
- Exécuter le logiciel « Pilotage » présent sur la clef USB
- Sélectionner le port série (cf. zone 1) puis cliquer sur « Connexion »
	- o Le statut de la connexion doit s'afficher en vert
- **Cliquer** sur « Lire »
	- o Les données doivent apparaître dans les champs
- Vérifier la bonne remontée des demandes de pilotage (cf. zone 4 et 5)

### **C. PARAMETRAGE DU FONCTIONNEMENT**

- Choisir la logique de pilotage (NF ou NO) pour les entrées en zone 6
- Choisir la logique de pilotage (NF ou NO) pour les sorties en zone 6
- Régler le temps de cycle souhaité (cf. zone 6) puis cliquer sur « Enregistrer »
- Vérifier l'état des sorties en direct dans le tableau en zone 4

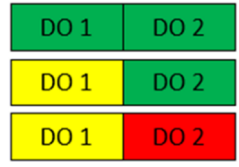

#### Charge à 100%

Abaissement en cours

Effacement en cours

• Vérifier le temps total dans chaque état de chaque sortie dans le tableau en zone 5

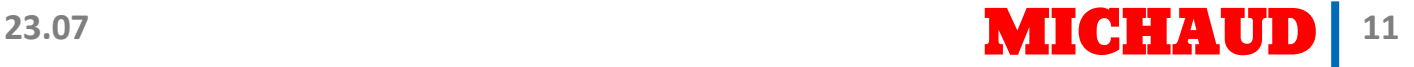

# 5. **RESOLUTION DES PROBLEMES**

En cas de problème lors de l'utilisation ou la mise en service du kit modulaire pilotage PARKPILOT, consulter le tableau ci-dessous. Si le problème persiste ou s'il n'est pas résolu avec le tableau ci-dessous, contacter votre fournisseur.

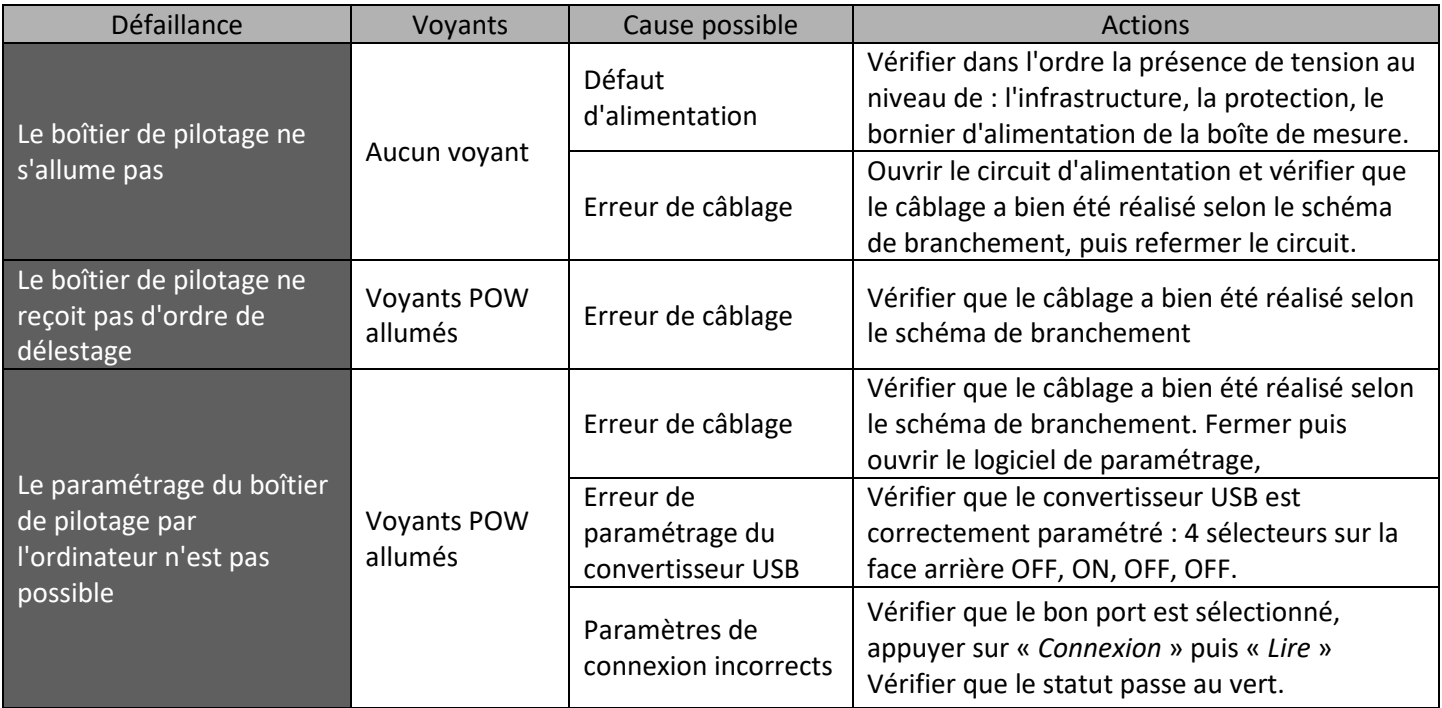

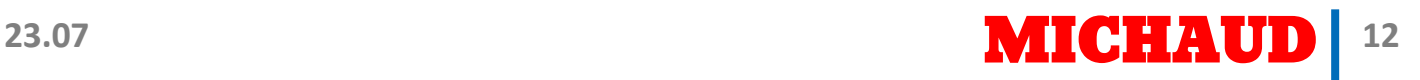

# 6. **QUICK SHEET**

Г

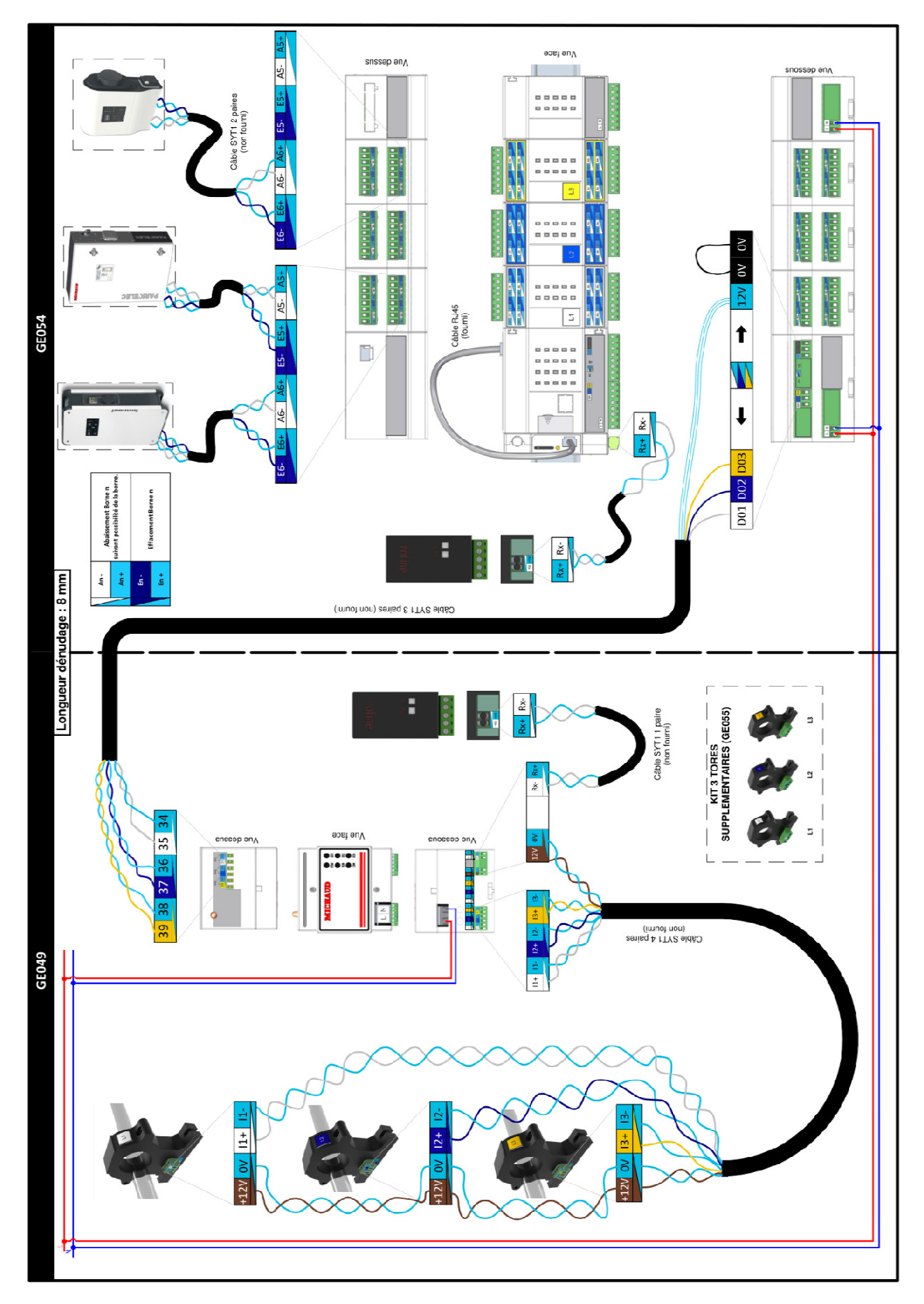

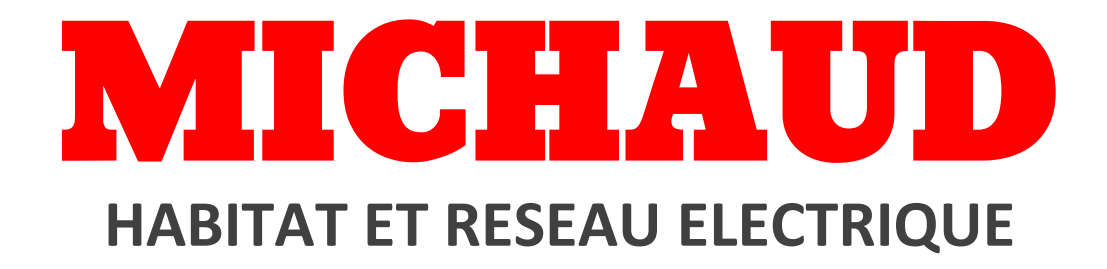

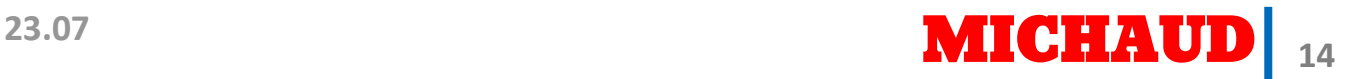